## **Transliteration**

02/15/2024 11:37 am EST

## **What is Transliteration?**

Transliteration allows any non-Latin languages/scripts to be returned in Latin script. This also allows users to search using either the non-Latin or Latin script which will still return the same options.

Transliteration is not translation. If we take the word улица in a Russian address above, this translates into English as *street* but is transliterated as *ulitsa*.

English, French, Spanish, German, and similar languages utilize the Latin character set. With a Latin keyboard, one can input characters from any of these languages.

66 of our 251 supported countries have addresses in a language that uses a non-Latin character set, as illustrated by the examples below:

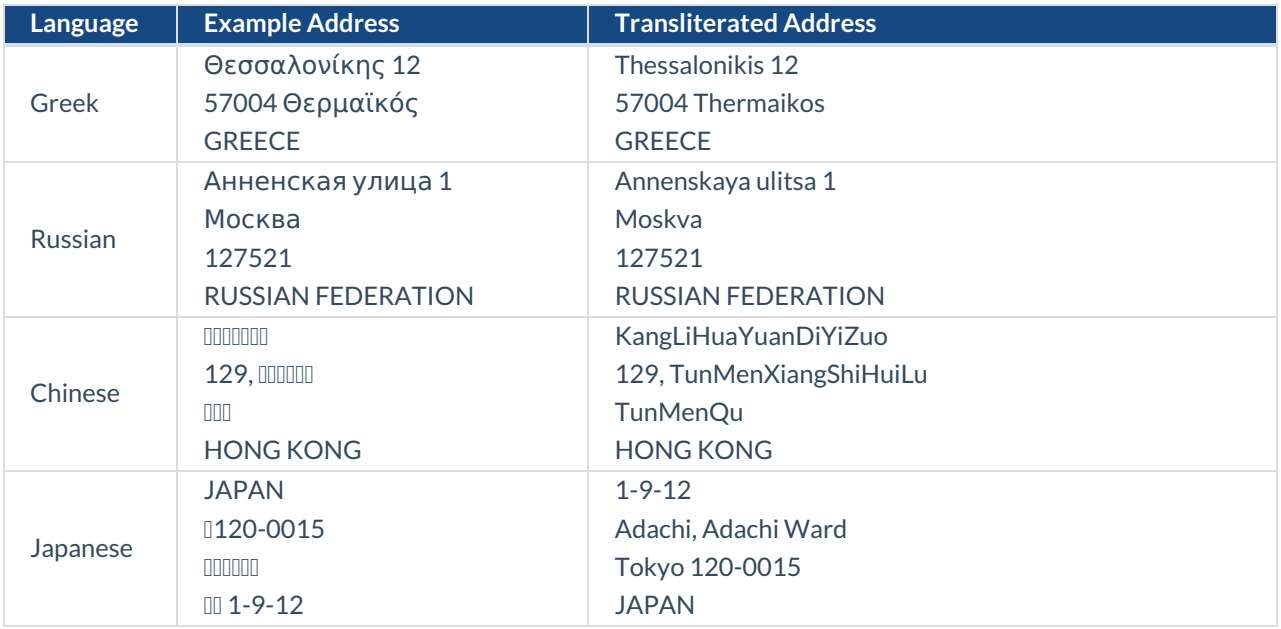

Many software applications are incapable of handling non-Latin characters. To overcome this issue addresses are transliterated, letters are swapped in a predictable way with Latin characters.

## **How do I enable Transliteration?**

Navigate to your integration → Select Settings then choose the*Advanced* tab.

You'll find the transliteration setting in the Character sets and substitutes section. Toggle this on and off as needed.

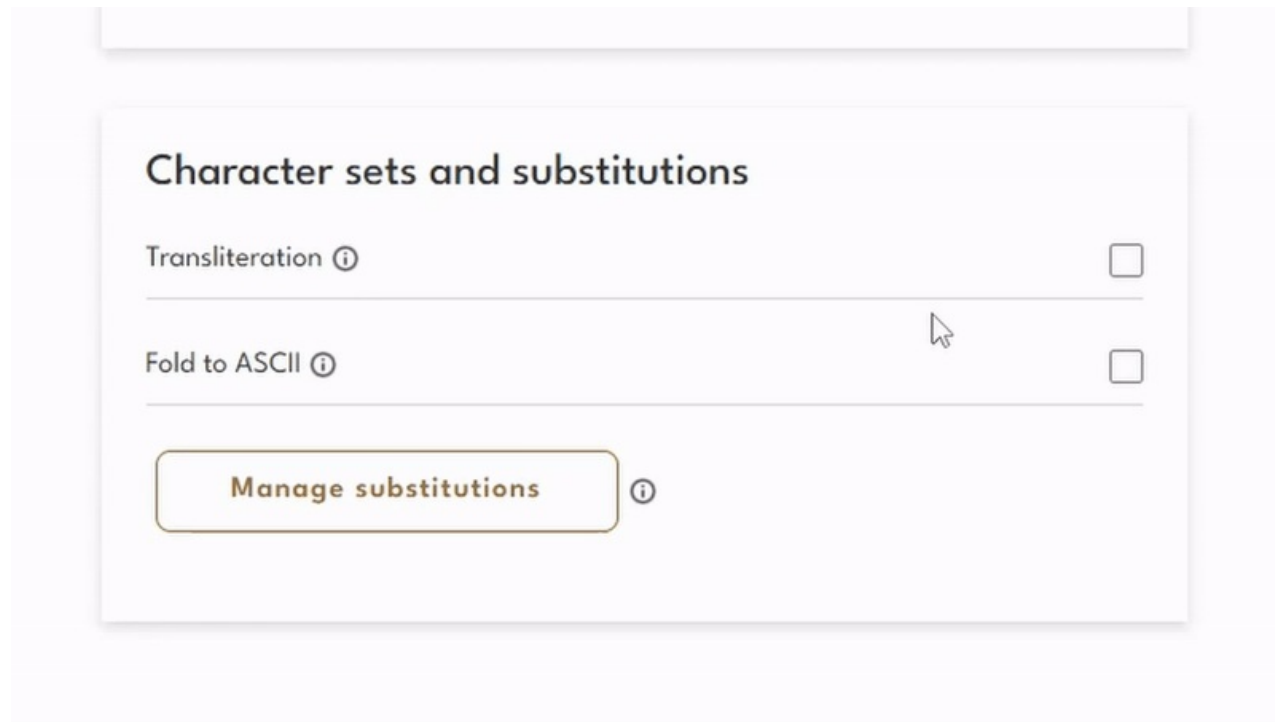

Note: Transliteration is turned on by default for an integration.